# ФЕДЕРАЛЬНОЕ ГОСУДАРСТВЕННОЕ УНИТАРНОЕ ПРЕДПРИЯТИЕ «УРАЛЬСКИЙ НАУЧНО-ИССЛЕДОВАТЕЛЬСКИЙ ИНСТИТУТ МЕТРОЛОГИИ» (ФГУП «УНИИМ»)

УТВЕРЖДАЮ

Директор ФГУП «УНИИМ» С.В. Медведевских <u>августа</u> 2019 г.

## ГОСУДАРСТВЕННАЯ СИСТЕМА ОБЕСПЕЧЕНИЯ ЕДИНСТВА ИЗМЕРЕНИЙ

## **Спектрометр рентгенофлуоресцентный**

## **S8 LION**

## **МЕТОДИКА ПОВЕРКИ**

## **МП 66-251-2019**

г. Екатеринбург

## **ПРЕДИСЛОВИЕ**

1 РАЗРАБОТАНА ФГУП «Уральский научно-исследовательский институт метрологии» (ФГУП «УНИИМ»)

2 ИСПОЛНИТЕЛЬ и.о. зав. лаб. 251, к.х.н., Собина Е.П.

3 УТВЕРЖДЕНА директором ФГУП «УНИИМ» в августе 2019 г.

à.

# СОДЕРЖАНИЕ

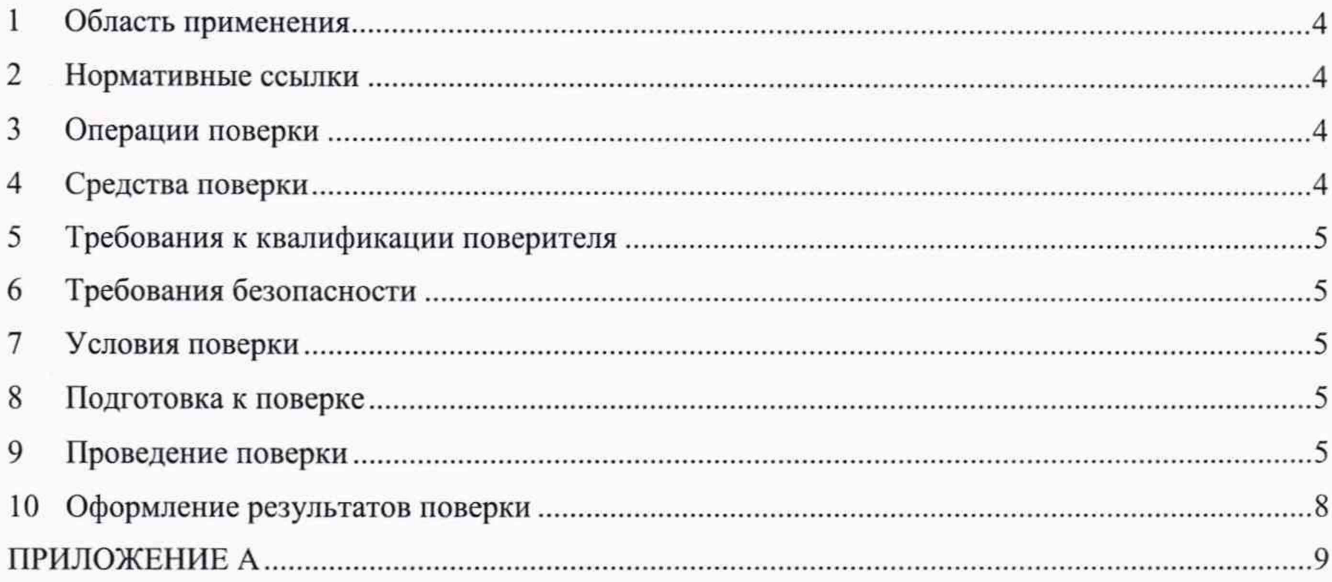

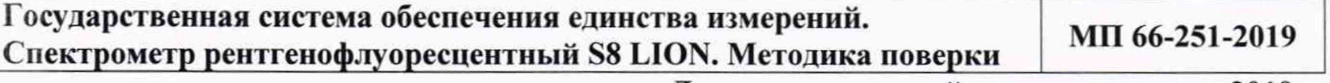

**Дата введения в действие:\_\_\_\_\_\_\_\_\_\_ 2019 г.**

### **1 Область применения**

Настоящая методика поверки распространяется на спектрометр рентгенофлуоресцентный S8 LION, выпущенный фирмой «Bruker AXS GmbH», Германия, и устанавливает методы и средства первичной и периодической поверок.

Поверка спектрометра должна производиться в соответствии с требованиями настоящей методики.

Интервал между поверками - 1 год.

#### **2 Нормативные ссылки**

В настоящей методике поверки использованы ссылки на следующие документы:

ГОСТ 12.2.007.0-75 Система стандартов безопасности труда. Изделия электротехнические. Общие требования безопасности

Приказ Минтруда России от 24.07.2013 N 328н «Об утверждении Правил по охране труда при эксплуатации электроустановок»

<span id="page-3-0"></span>Приказ Минпромторга России от 02.07.2015 № 1815 «Об утверждении порядка проведения поверки средств измерений, требования к знаку поверки и содержанию свидетельств о поверке».

#### **3 Операции поверки**

3.1 При поверке должны быть выполнены операции, указанные в таблице 1.

Таблица 1 - Операции поверки

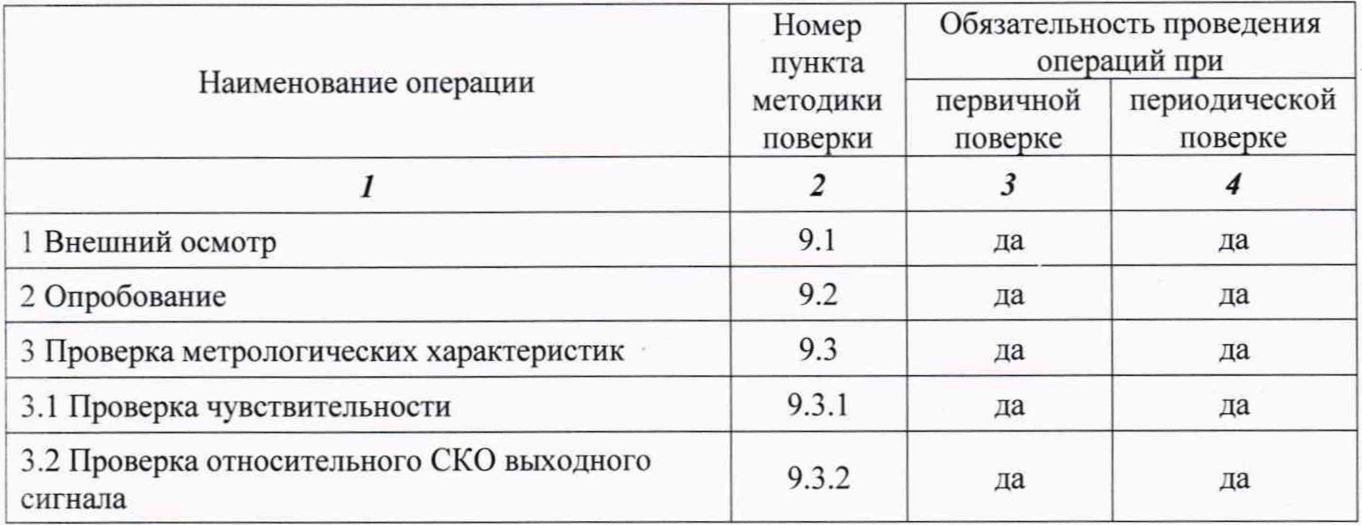

3.2 В случае невыполнения требований хотя бы к одной из операций проводится настройка спектрометра в соответствии с руководством по эксплуатации (далее - РЭ). В дальнейшем все операции повторяются вновь, в случае повторного невыполнения требований хотя бы к одной из операций поверка прекращается, спектрометр бракуется.

3.3 Допускается проводить поверку отдельных измерительных каналов спектрометра. Данную информацию приводят на обороте свидетельства о поверке.

#### **4 Средства поверки**

4.1 При проведении поверки применяют следующее средства поверки:

4

-ГСО 1895-90П стандартный образец шлака сталеплавильного (LLI4): интервал аттестованных значений массовой доли компонентов от 0,01 % до 30 %, интервал границ абсолютной погрешности аттестованных значений при  $P=0.95$  от  $\pm 0.0008$  % до  $\pm 0.21$  %.

Для контроля внешних влияющих факторов применяют средства измерений температуры и относительной влажности окружающей среды, а также напряжения и частоты переменного тока с диапазонами измерений охватывающими условия по п. 7.

4.2 Допускается применение других стандартных образцов утвержденных типов с метрологическими характеристиками не хуже приведенных в 4.1.

### **5 Требования к квалификации поверителя**

К проведению работ по поверке спектрометра допускаются лица, прошедшие специальное обучение и аттестованные в порядке, установленном Госстандартом, ознакомившиеся с настоящей методикой поверки и РЭ на спектрометр.

#### **6 Требования безопасности**

При проведении поверки должны быть соблюдены требования Приказа Минтруда России от 24.07.2013 N 328н «Об утверждении Правил по охране труда при эксплуатации электроустановок», требования ГОСТ 12.2.007.0.

#### 7 **Условия поверки**

6.1 При проведении поверки должны быть соблюдены следующие условия:

- температура окружающего воздуха,  $^{\circ}C$  22 $\pm$ 5 - относительная влажность воздуха, % не более 80<br>
- напряжение переменного тока, B 220<sup>+12</sup> - напряжение переменного тока, В - частота переменного тока,  $\Gamma$ ц 50/60

6.2 Спектрометр устанавливается вдали от источников магнитных и электрических полей. Спектрометр должен находиться на ровной и устойчивой поверхности, без возможности тряски; необходимо соблюдать дистанцию между задней панелью спектрометра и стеной в соответствии с РЭ.

#### **8 Подготовка к поверке**

7.1 Спектрометр подготовить к работе в соответствии с РЭ.

7.2 Стандартный образец, используемый при поверке, подготовить в соответствии с их эксплуатационной документацией.

#### 9 **Проведение поверки**

9.1 Внешний осмотр

При внешнем осмотре установить:

- отсутствие видимых повреждений спектрометра;

- соответствие комплектности, указанной в РЭ;

- четкость обозначений и маркировки.

9.2 Опробование

9.2.1 Опробование спектрометра происходит в автоматическом режиме. Включить питание спектрометра. После включения питания происходит автоматическое тестирование спектрометра. В случае успешного прохождения тестирования на дисплее появляется стандартное окно программного обеспечения спектрометра. В случае, если спектрометр не прошел тестирование, на дисплее появляется сообщение об ошибке.

9.2.2 Провести проверку идентификационных данных ПО спектрометра.

Проверка соответствия ПО заключается в определении номера версии (идентификационного номера) программного обеспечения. Для проверки номера версии ПО в панели инструментов операционной системы WINDOWS выбрать пункт «Программы и компоненты» («Programs and Features»). В открывшемся окне найти строку SPECTRAplus S8 LION / DRAGON и убедиться в корректности номера версии. На рисунке 1 приведено окно с названием и номером версии ПО.

| $\leftarrow$                | D > Control Panel > Programs > Programs and Features                                                                                                    |                                                                                                    |                                                                                                    |                                            | Search Programs and Features P<br>$\sim$ 0                                                                                                  |    |  |
|-----------------------------|----------------------------------------------------------------------------------------------------|----------------------------------------------------------------------------------------------------|----------------------------------------------------------------------------------------------------|--------------------------------------------|----------------------------------------------------------------------------------------------------|----|--|
| Control Panel Home          | Uninstall or change a program                                                                                                    |                                                                                                    |                                                                                                    |                                            |                                                                                                    |    |  |
| View installed updates      | To uninstall a program, select it from the list and then click Uninstall, Change, or Repair.                                                                                                    |                                                                                                    |                                                                                                    |                                            |                                                                                                    |    |  |
| Turn Windows features on or |                                                                                                    |                                                                                                    |                                                                                                    |                                            |                                                                                                    |    |  |
| off                         | Organize v<br>Uninstall                                                                                                    |                                                                                                    |                                                                                                    |                                            |                                                                                                    | 証・ |  |
|                             | Name                                                                                                    | Publisher                                                                                                    | Installed On                                                                                                 | Size                                       | Version                                                                                                    |    |  |
|                             | <b>G</b> Microsoft OneDrive<br>Microsoft Visual C++ 2008 Redistributable - x64 9.0.3<br>Microsoft Visual C++ 2008 Redistributable - x86 9.0.3<br>Microsoft Visual C++ 2010 x86 Redistributable - 10.0<br>Mozilla Firefox 67.0 (x64 de)<br>Mozilla Maintenance Service<br>OpenOffice 4.1.6<br>X Realtek Card Reader<br><b>M</b> Co Toole | Microsoft Corporation<br>Microsoft Corporation<br>Microsoft Corporation<br>Microsoft Corporation<br>Mozilla<br>Mozilla<br>Apache Software Foundation<br>Realtek Semiconductor Corp. | 5/29/2019<br>6/3/2019<br>6/3/2019<br>4/29/2019<br>6/3/2019<br>6/3/2019<br>6/3/2019<br>4/25/2019<br>1/30/2010 | 122 MB<br>11.1 MB<br>176 MB 67.0<br>322 KB | 19.070.0410.0007<br>13.2 MB 9.0.30729.6161<br>10.1 MB 9.0.30729.6161<br>10.0.40219<br>67.0<br>376 MB 4.16.9790<br>14.6 MB  10.0.14393.31228 |    |  |
|                             | I SPECTRAplus S8 LION / DRAGON V3.1.1 a                                                                                                    | <b>Bruker AXS GmbH</b>                                                                                                    | 6/25/2019                                                                                                    | 151 MB 3.1.1                               |                                                                                                    |    |  |
|                             |                                                                                                    |                                                                                                    |                                                                                                    |                                            |                                                                                                    |    |  |
|                             | Bruker AXS GmbH Product version: 3.1.1                                                                                                    |                                                                                                    | Support link: www.bruker-axs.com Size: 151 MB                                                                |                                            |                                                                                                    |    |  |

Рисунок 1 - Окно с названием и номером версии ПО

Спектрометр считается выдержавшим проверку ПО, если идентификационные данные ПО соответствуют таблице 2.

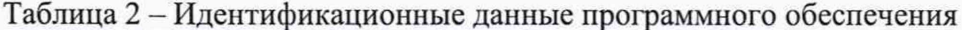

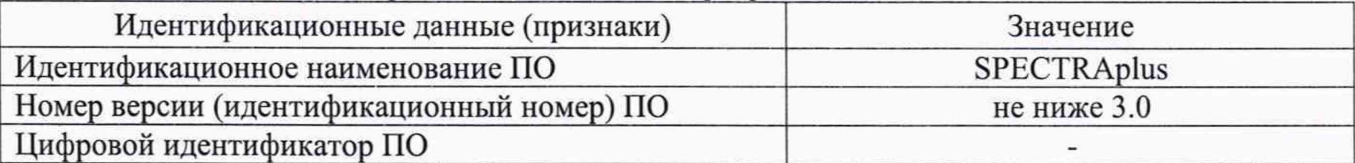

9.3 Проверка метрологических характеристик

9.3.1 Проверка чувствительности

Проверку чувствительности спектрометра провести с использованием 9.3.1.1 стандартного образца утвержденного типа согласно п. 4.1 (далее - ГСО). Провести подготовку ГСО к измерениям (прессование с борной кислотой), установить ГСО на измерительную позицию спектрометра.

9.3.1.2 Перед началом измерений задать следующие параметры работы высоковольтного генератора спектрометра для всех измеряемых элементов:

- сила тока 75 мА;

- напряжение 40 кВ;

- время накопления выходного сигнала не менее 30 с на элемент.

Провести 10 измерений выходного сигнала спектрометра (скорость счета) для элементов Si, Al, Fe, Ca, Mg на линии Ка.

9.3.1.3 Рассчитать чувствительность  $K_i$ , кимп/(с-мА-%), для элементов Si, Al, Fe, Ca, Mg по формуле

$$
K_i = \frac{Y_i}{I \cdot w_i'},\tag{1}
$$

где  $I$  - величина силы тока рентгеновской трубки, которая задается и измеряется при помощи спектрометра, мА;

 $w_i$  - значение массовой доли *i*-го элемента в ГСО, %;

 $\overline{Y}_t$  - среднее арифметическое значение интенсивности сигнала спектрометра для *i*-го элемента, кимп/с, которое вычисляется по формуле

$$
\overline{Y}_i = \frac{\sum_{j=1}^n Y_{ij}}{n},\tag{2}
$$

где *Yij - j* -й результат измерений интенсивности для /-го элемента, кимп/с; *п -* количество измерений.

Примечание

Значение массовой доли *i*-го элемента рассчитать по формуле

$$
w_i = \frac{A_{\kappa i}}{M_{\kappa i}} \cdot (m_i \cdot M_i), \tag{3}
$$

где  $A_{ki}$  - аттестованное значение массовой доли компонента ГСО, содержащего *i*-ый элемент, %;

 $M_{\text{K}i}$  - молярная масса компонента ГСО, содержащего *і*-ый элемент, г/моль;

 $M_i$  - молярная масса *i*-го элемента, г/моль;

 $m_i$  - количество атомов *i*-го элемента, приходящихся на одну молекулу компонента ГСО.

9.3.1.4. Спектрометр считается выдержавшим поверку по п. 9.3.1, если чувствительность по линии Ка для элементов Si, Al, Fe, Ca, Mg соответствует требованиям, приведенным в таблице 3.

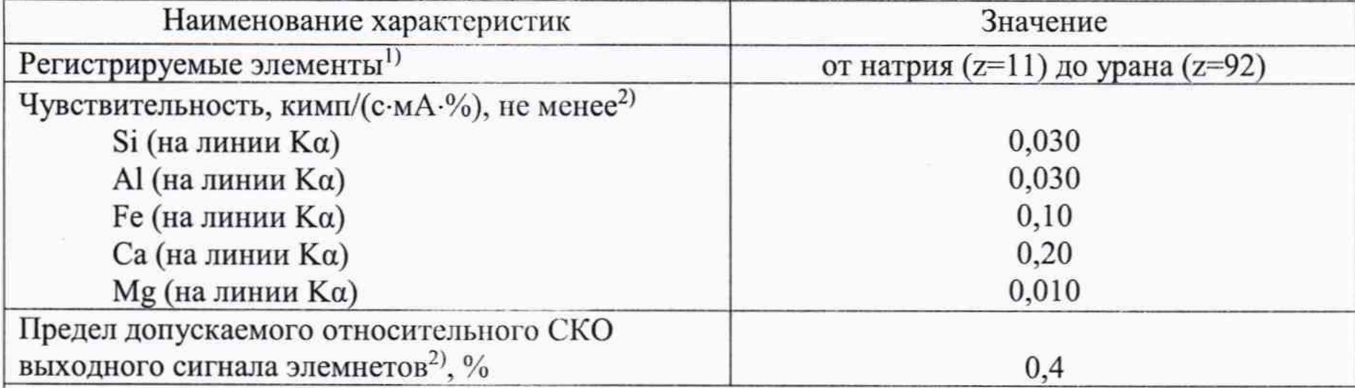

Таблица 3 - Метрологические характеристики

11 При измерении в режиме энергодисперсионного рентгенофлуоресцентного анализа.

<sup>2)</sup> При измерении скорости счёта импульсов для Si, Al, Fe, Ca, Mg с помощью ГСО 1895-90П в режиме волнодисперсионного рентгенофлуоресцентного анализа.

9.3.2 Проверка относительного СКО выходного сигнала

9.3.2.1 По данным, полученным в п. 9.3.1, вычислить значение относительного СКО выходного сигнала, *Sri,* %, для элементов Si, Al, Fe, Ca, Mg по формуле

$$
S_{ri} = \frac{S_i}{\overline{Y}_i} \cdot 100,\tag{4}
$$

где  $S_i$  - стандартное отклонение выходного сигнала спектрометра *i*-го элемента, которое вычисляется по формуле

$$
S_i = \sqrt{\frac{\sum_{j=1}^{n} (Y_{ij} - \overline{Y}_i)^2}{n - 1}}.
$$
\n(5)

9.3.2.2. Спектрометр считается выдержавшим поверку по п. 9.3.2, если значения относительного СКО выходного сигнала сигнала для элементов Si, Al, Fe, Са, Mg соответствуют требованиям, приведенным в таблице 3.

### **10 Оформление результатов поверки**

10.1 Оформляют протокол проведения поверки по форме Приложения А.

10.2 Положительные результаты поверки оформляют выдачей свидетельства о поверке в соответствии с Приказом Минпромторга России от 02.07.2015 № 1815. Знак поверки наносится на свидетельство о поверке и на боковую панель спектрометра.

10.3 При отрицательных результатах поверки спектрометр признают непригодным к дальнейшей эксплуатации, выдают извещение о непригодности с указанием причин в соответствии с Приказом Минпромторга России от 02.07.2015 № 1815.

**И.о. зав. лаб. 251 ФГУП «УНИИМ», к.х.н.**

 $\sqrt{2}$  E.H. COOMHA

### **ПРИЛОЖЕНИЕ А**

### (рекомендуемое)

#### ФОРМА ПРОТОКОЛА ПОВЕРКИ

### ПРОТОКОЛ № \_\_\_\_\_\_\_\_\_\_ПРОВЕДЕНИЯ ПОВЕРКИ

Спектрометр рентгенофлуоресцентный S8 LION, зав. № 213915

#### **Документ на поверку:**

МП 66-251-2019 «ГСИ. Спектрометр рентгенофлуоресцентный S8 LION. Методика поверки»

**Информация об использованных средствах поверки:**

### **Условия проведения поверки:**

- температура окружающего воздуха, °С
- относительная влажность воздуха, %
- напряжение переменного тока, В
- частота переменного тока, Гц

Результаты внешнего осмотра\_\_\_\_\_\_\_\_\_\_\_\_\_\_

Результаты опробования\_\_\_\_\_\_\_\_\_\_\_\_\_\_\_\_\_\_

### **Проверка метрологических характеристик**

Таблица А.1 - 1роверка чувствительности спектрометра

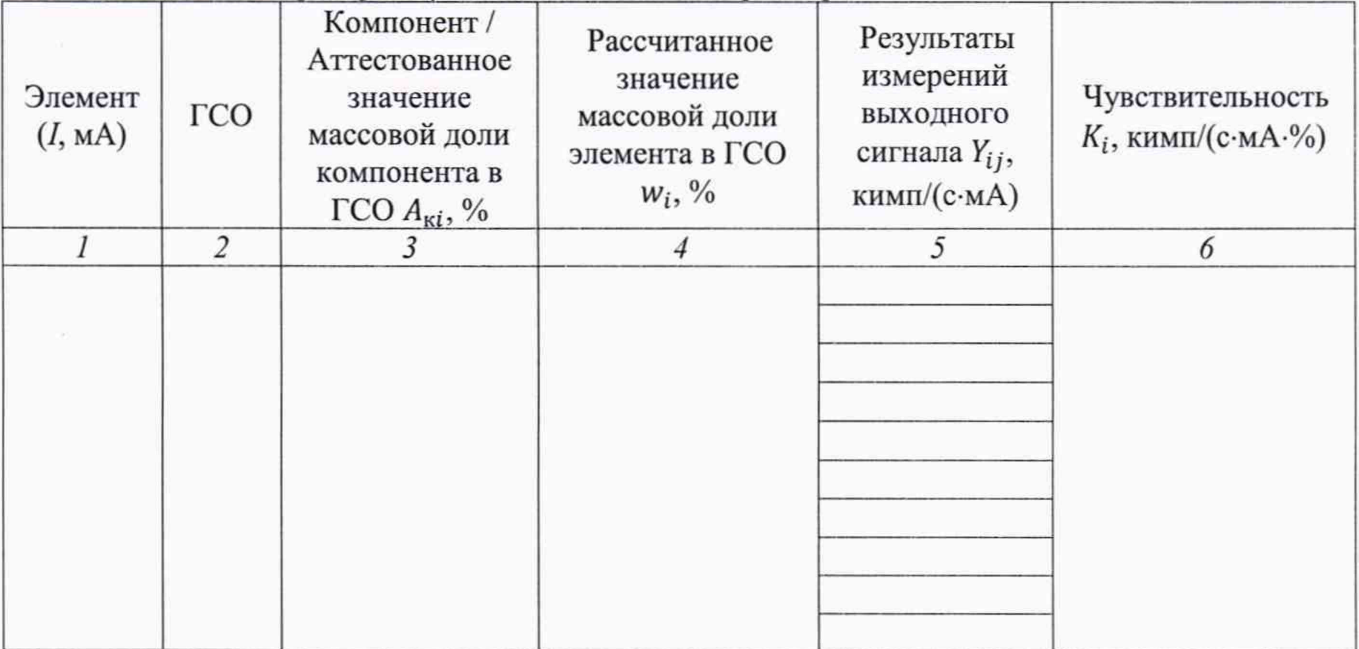

## Таблица А.2 - Проверка относительного СКО выходного сигнала

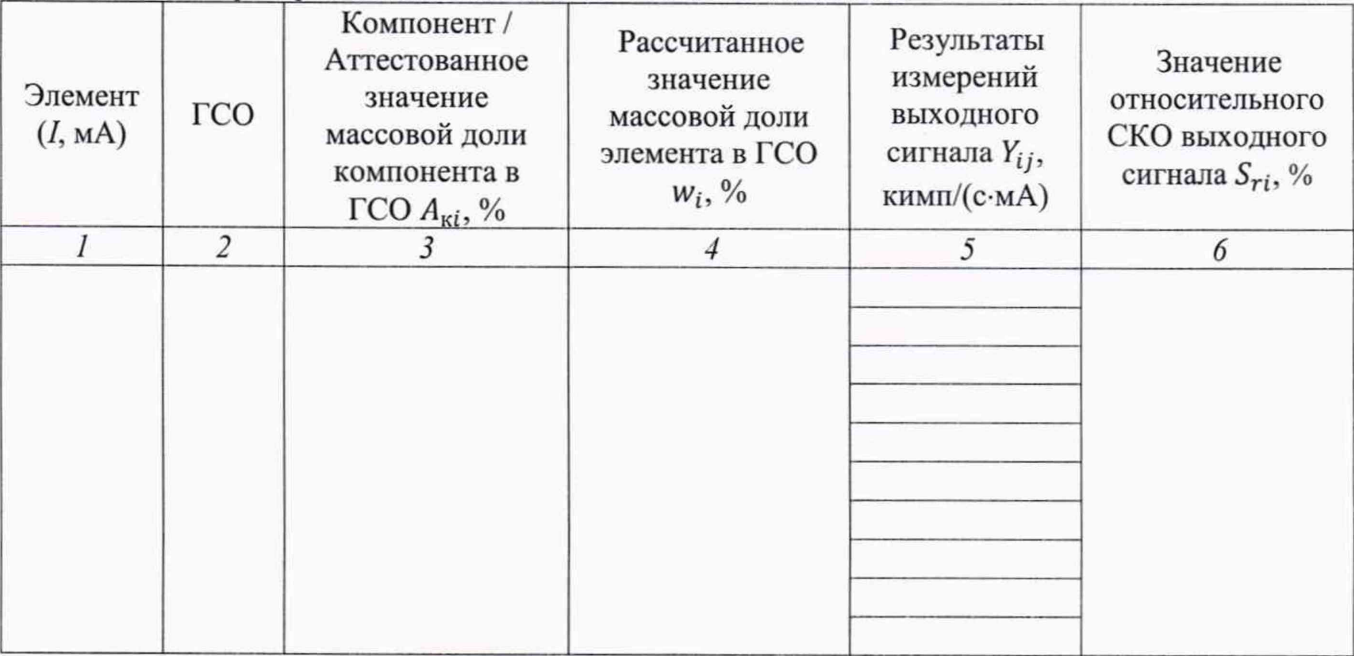

Результат проведения поверки:

Выдано свидетельство о поверке (извещение о непригодности)

Поверитель

Подпись (Ф.И.О.)

Организация, проводившая поверку